# **Interface**

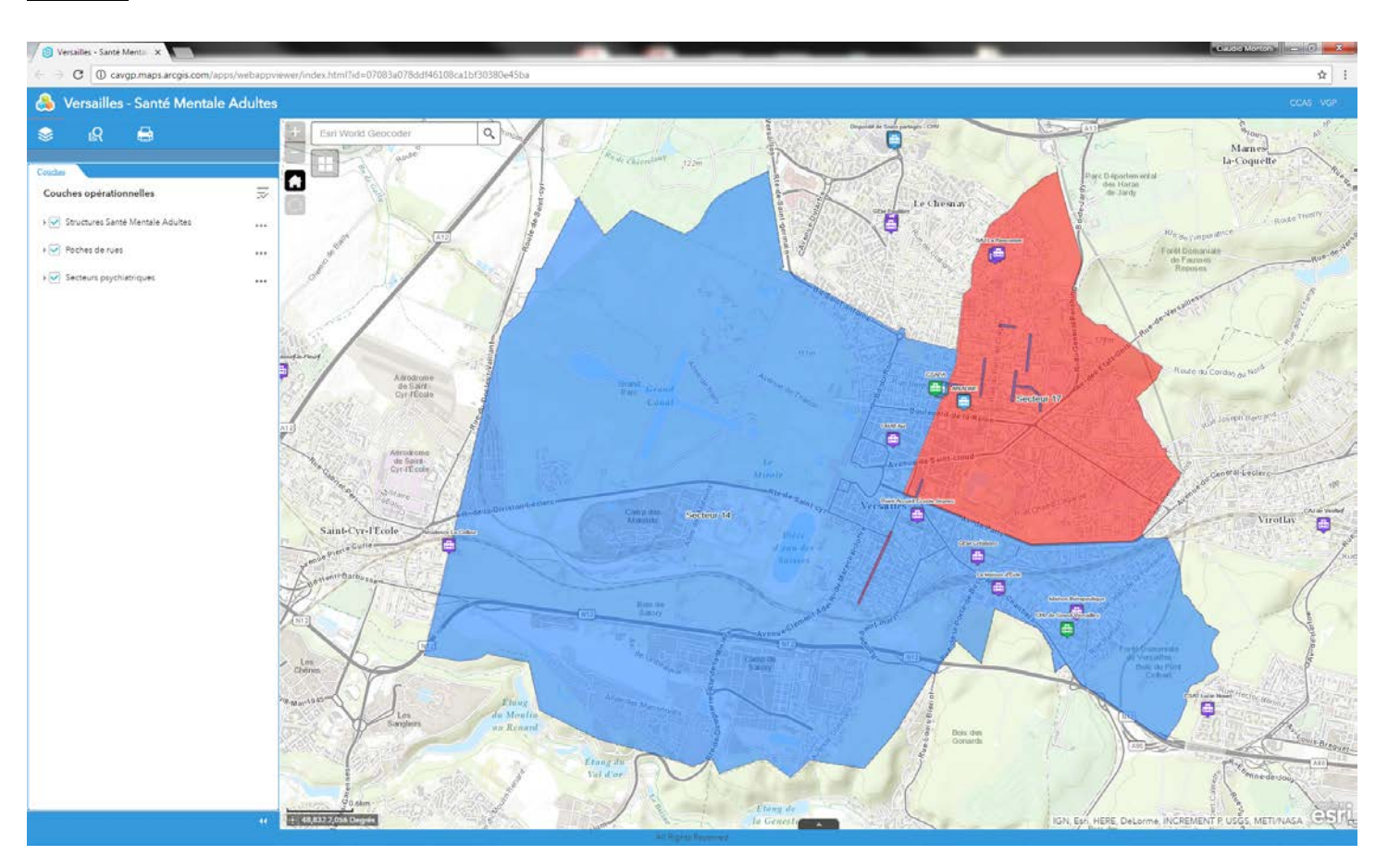

#### **Widgets**

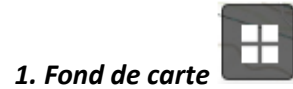

Cliquez sur un fond de carte pour l'afficher dans la zone cartographique.

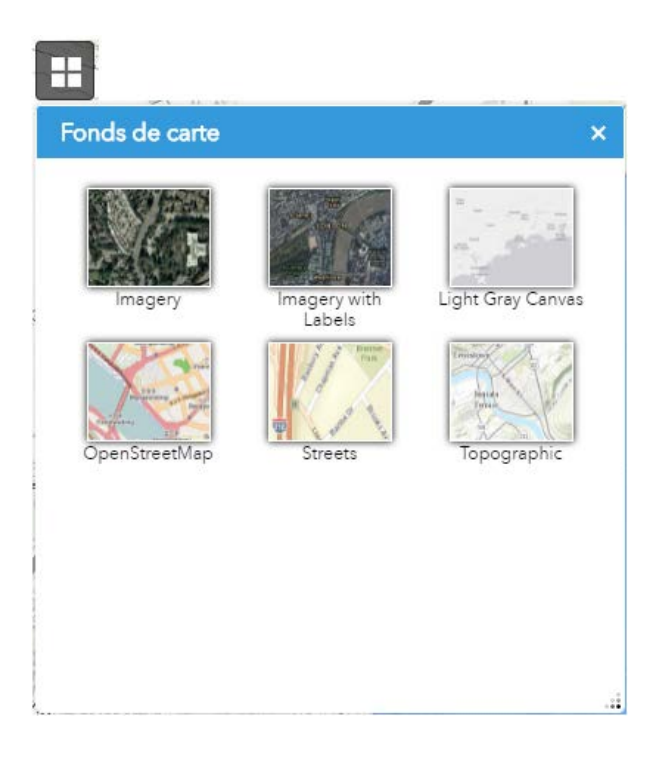

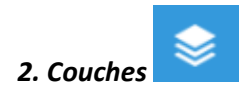

Cocher/décocher la case correspondante pour afficher/masquer une couche

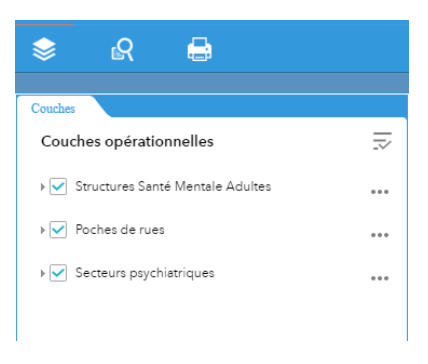

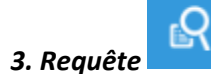

### Sélectionner une tâche dans la liste de requêtes

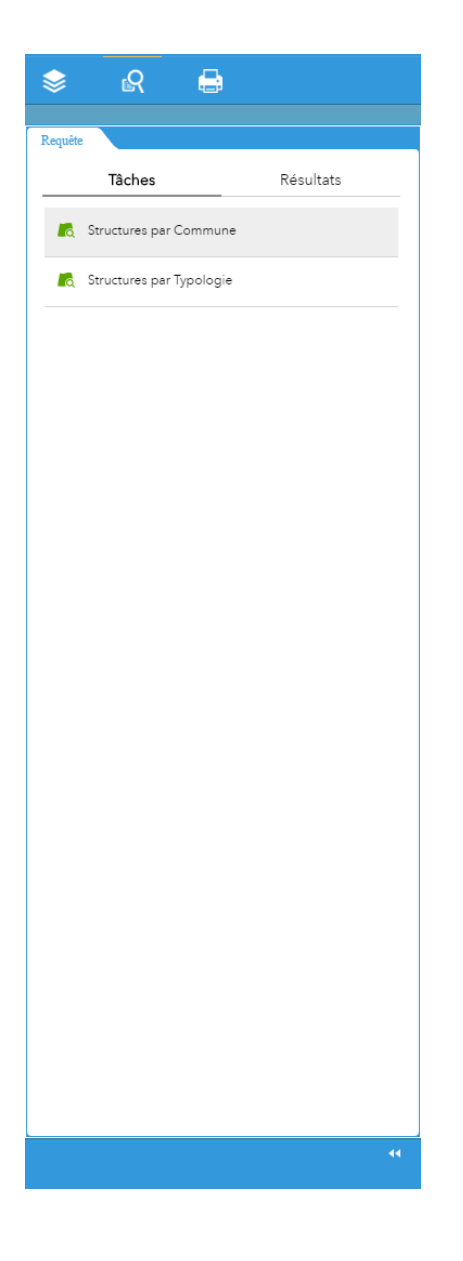

# Choisir un critère d'attribut dans la liste déroulante et puis cliquer sur *Exécuter*

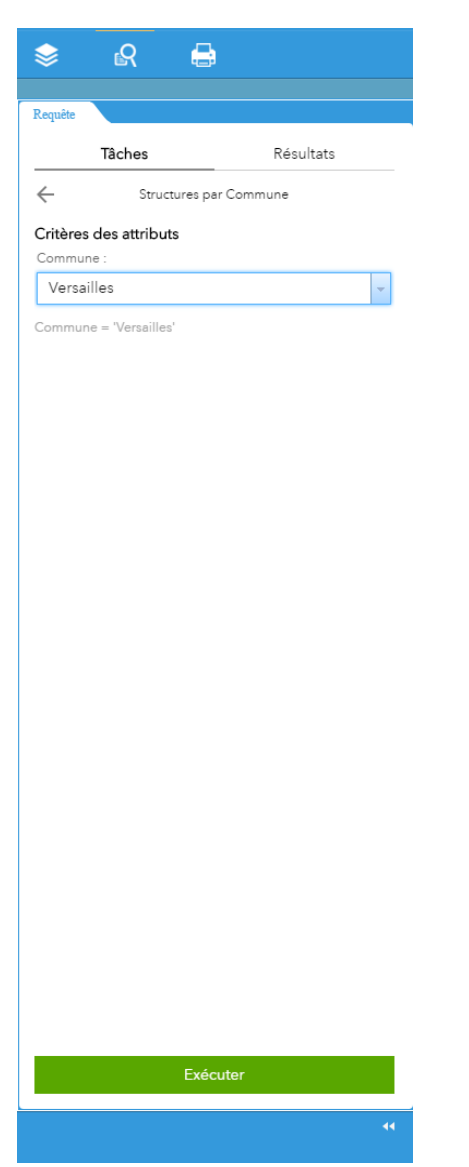

# Cliquez sur un résultat pur visualiser sa localisation et ses informations

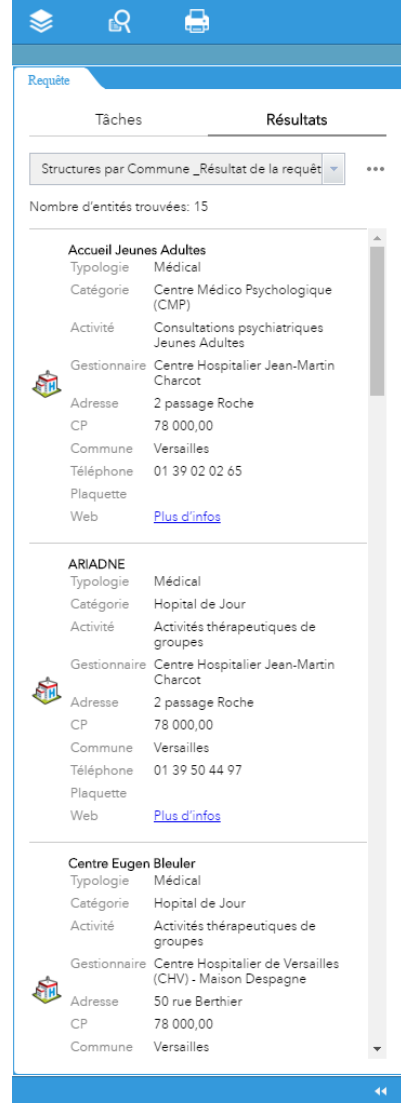

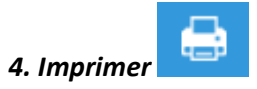

Cliquez sur **pour lancer une impression avec les paramètres par défaut. Si vous voulez changer ces** 

paramètres, choisissez l'option  $\left[\frac{1}{2}\right]$  avant de lancer l'impression.

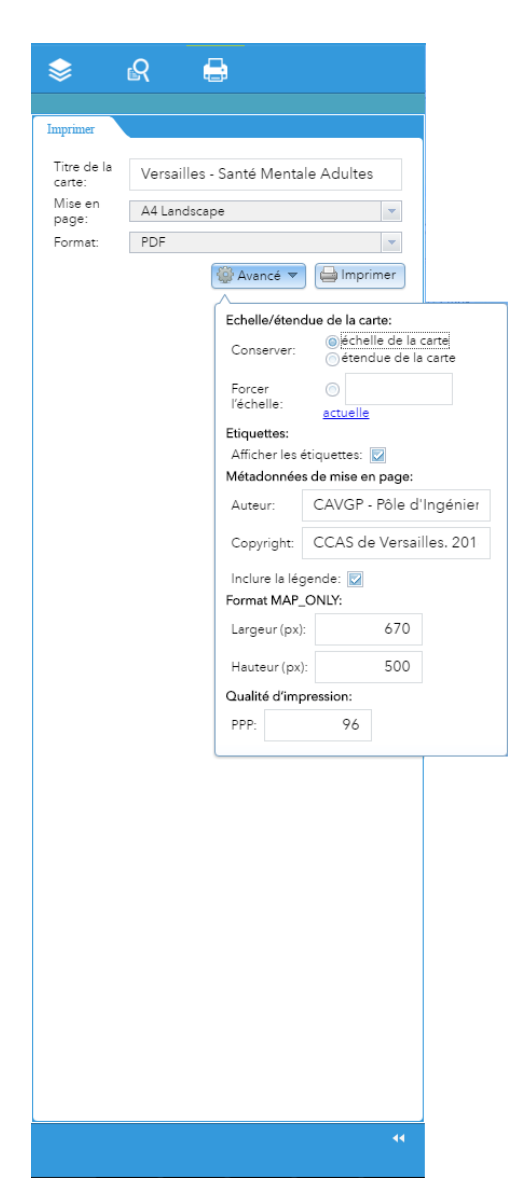